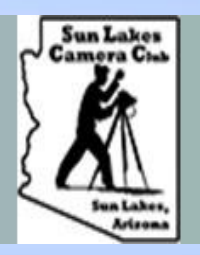

--------------

SUN LAKES CAMERA CLUB (SLCC) Educate, Learn, Share, Socialize

# Sun Lakes Camera Club **Lightroom Classic CC Presentation**

Presented by

Paul LeSage – Jon Berghoff First Baptist Church – Chandler AZ November 07, 2019

The Lines

# For Best Results I know it's Church, but… *Please* Move to the front

## Tonight's Program – Two Segments

### ➢Segment 1 – Paul LeSage

- ➢ Organizing your growing library of photographs in preparation for years of growth and processing.
- ➢ Brief overview of the overall concept of Lightroom and Photoshop and their various versions.
- ➢ How Lightroom works and how it handles your photos in a non-destructive manner.
- How to import your photos into Lightroom Classic.
- Segment 2 Jon Berghoff
- How to process your photos in Lightroom Classic.
- How to export your photos, as needed, for particular uses.

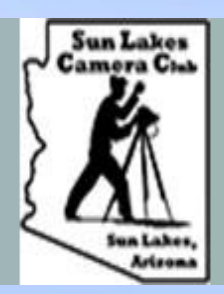

--------------

**SUN LAKES CAMERA CLUB (SLCC)** Educate, Learn, Share, Socialize

# Segment 1 – Paul LeSage

## **Photo Organization Lightroom Classic CC**

**Property Property** 

**REAL** 

**Representative** 

## Before we go THERE - Where are we now?

❑Quick survey of the group – Two questions.

❑Where are your Photos currently stored?

❑What are you currently using to process your photos?

## Good Photo Organization = Good Photo Life

• No matter how you process your photos currently, or later...

• Good early organization will make your photo life easier.

•

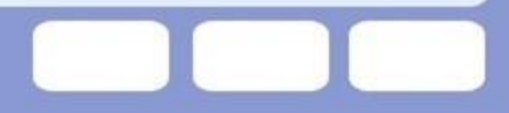

## Good Photo Organization = Good Photo Life

- No matter how you process your photos now or later,
- good early organization will make your photo life easier.
- Eventually, your computer hard drive will, either fill up, or crash, and make your life miserable.

## Good Photo Organization = Good Photo Life

- No matter how you process your photos now or later,
- good early organization will make your photo life easier.
- Your computer hard drive will eventually either, fill up or crash, and make your life miserable.
	- **Invest in several large capacity external hard drives.** 
		- Storage is cheap. Storage can grow as you grow.
		- $\cdot$  2TB = \$60; 5TB = \$109; 8TB = \$140; 10TB = 185

## External Hard Drives

**Portable – Smaller Physical size** About 5TB maximum (12 TB for \$10G) Power comes from Computer USB

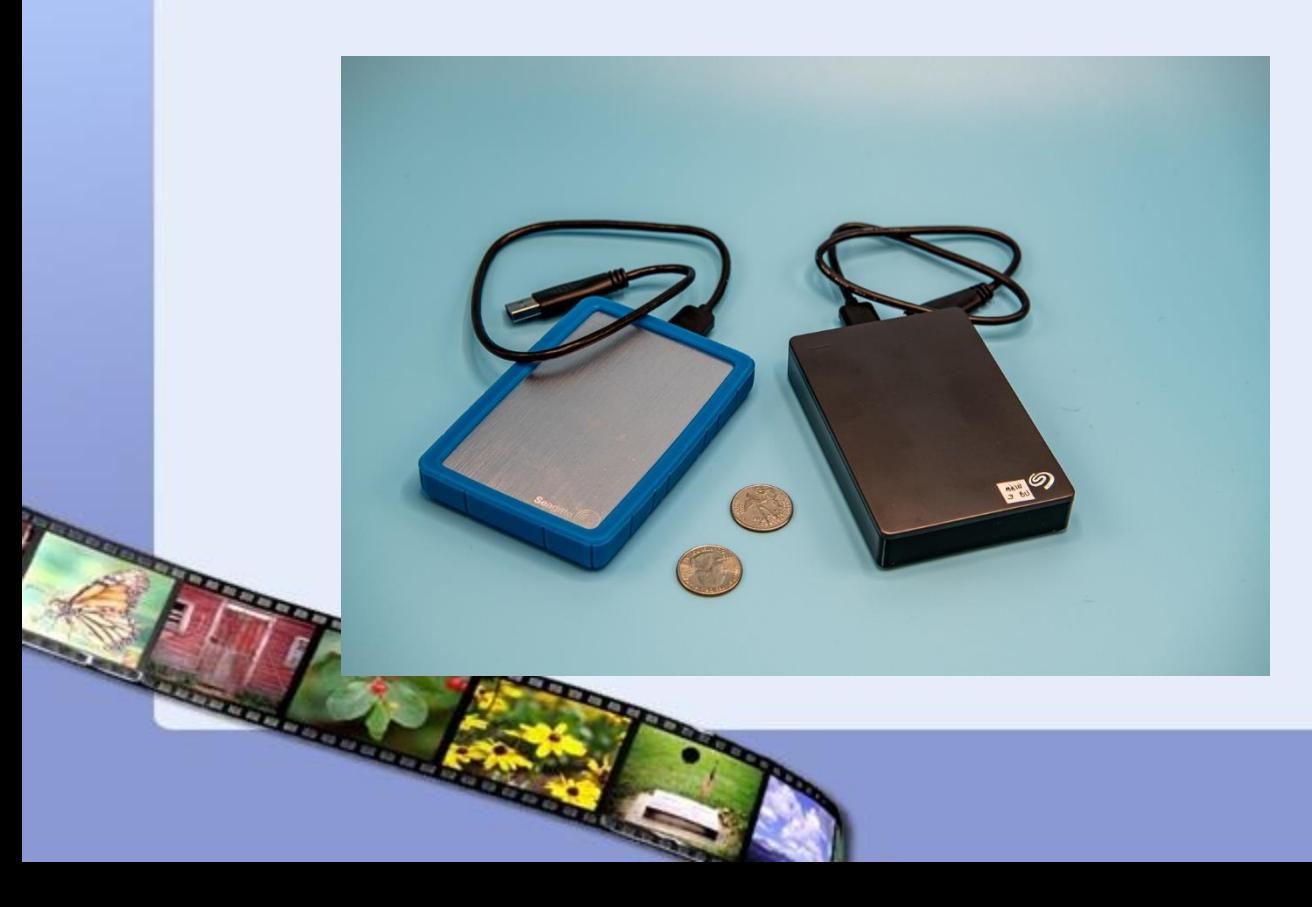

## External Hard Drives

**Portable – Smaller Physical size** About 5TB maximum (12 TB for \$10G) Power comes from Computer USB

**Desktop – Larger Physical size** Currently about 10TB maximum Powered by AC power supply - Wall outlet

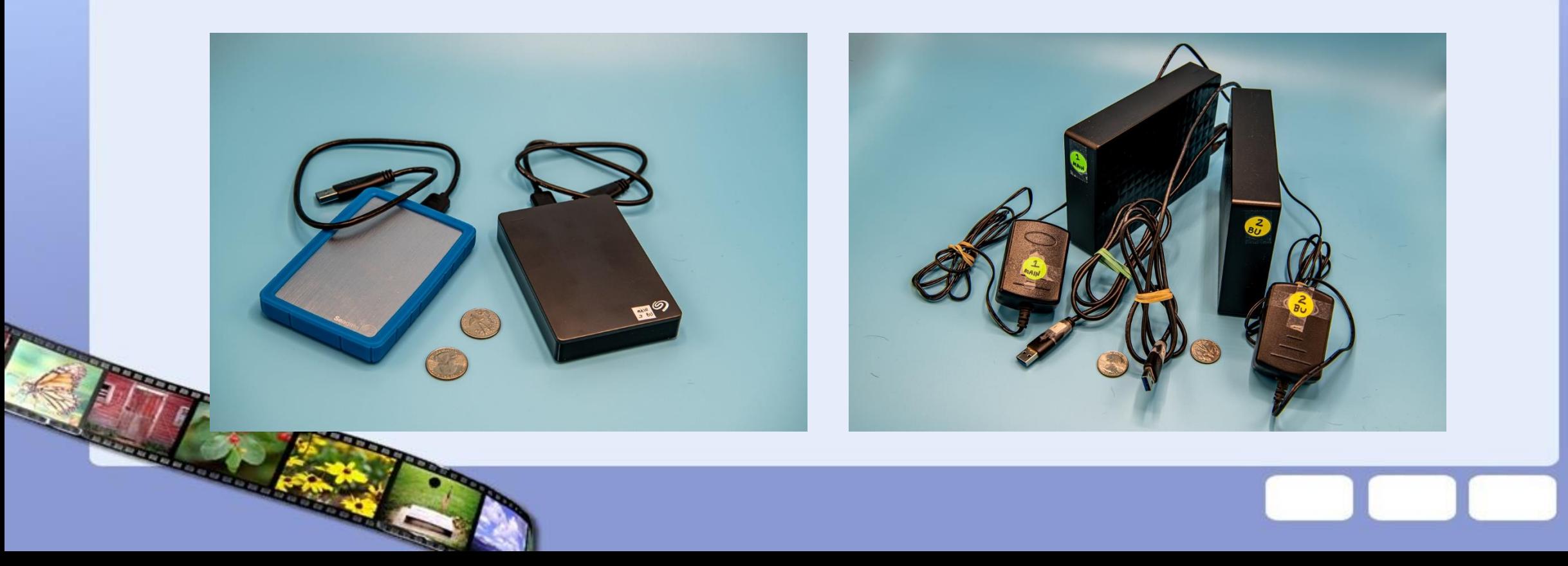

• On the hard drive, create **one main folder** for all of your photos.

- Use a simple name for this like My Photo Library, My Photo Files, Master Photos.
- Inside this Main Photo folder, make new Folders for every year that you have photos.

• On the hard drive create **one main folder** for all of your photos.

- Use a simple name for this like My Photo Library, My Photo Files, Master Photos
- Inside this Main Photo folder, make new Folders for every year that you have photos.

#### • OLD PHOTOS

• To save time, just try to gather together all old photos that you have taken in the past and TRY to get them moved into the proper year. You can further arrange them later. If this is too complicated, just make one folder with the years you believe them to include: e.g. 2009-2015 and dump them all in there for now. Don't get a headache over this step.

• On the hard drive create **one main folder** for all of your photos.

- Use a simple name for this like My Photo Library, My Photo Files, Master Photos
- Inside this Main Photo folder, make new Folders for every year that you have photos.

• OLD PHOTOS

• To save time, just try to gather together all old photos that you have taken in the past and TRY to get them moved into the proper year. You can further arrange them later. If this is too complicated just make one folder with the years you believe them to include Eg: 2009-2015 and dump them all in there for now. Don't get a headache over this step.

#### • NEW PHOTOS

• Moving forward, any current or new photos, will try to adhere to our new rules of organization.

Like most things in Photography, there is no "only way," and several legitimate "best ways."

• These are not rules, they are suggestions. Your mileage may vary.

- Photos are usually organized by date. Others, prefer by event or location.
	- For most general hobbyists, date organization will serve the purpose.

## Suggested Photo Workflow

• The less time your photos spend in the camera, the better.

- Get them on a hard drive as soon as possible.
- When you finish a day of photography, create a new file folder by date and a short description.

## Suggested Photo Workflow

• The less time your photos spend in the camera the better.

- Get them on a hard drive as soon as possible.
- When you finish a day of photography, create a new file folder by date and short description

Examples:

- 190415 Gilbert Riparian Park
	- 191020 Tempe Town Lake
	- 191102 Sun Lakes Misc.

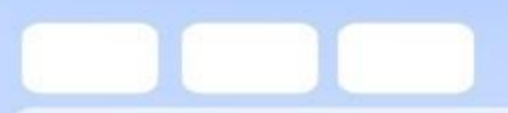

## Let's see what that looks like in action:

### Here's a look at my photo hard drive organization.

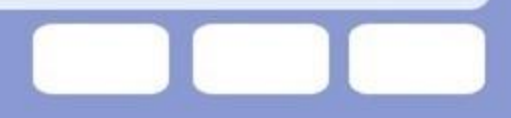

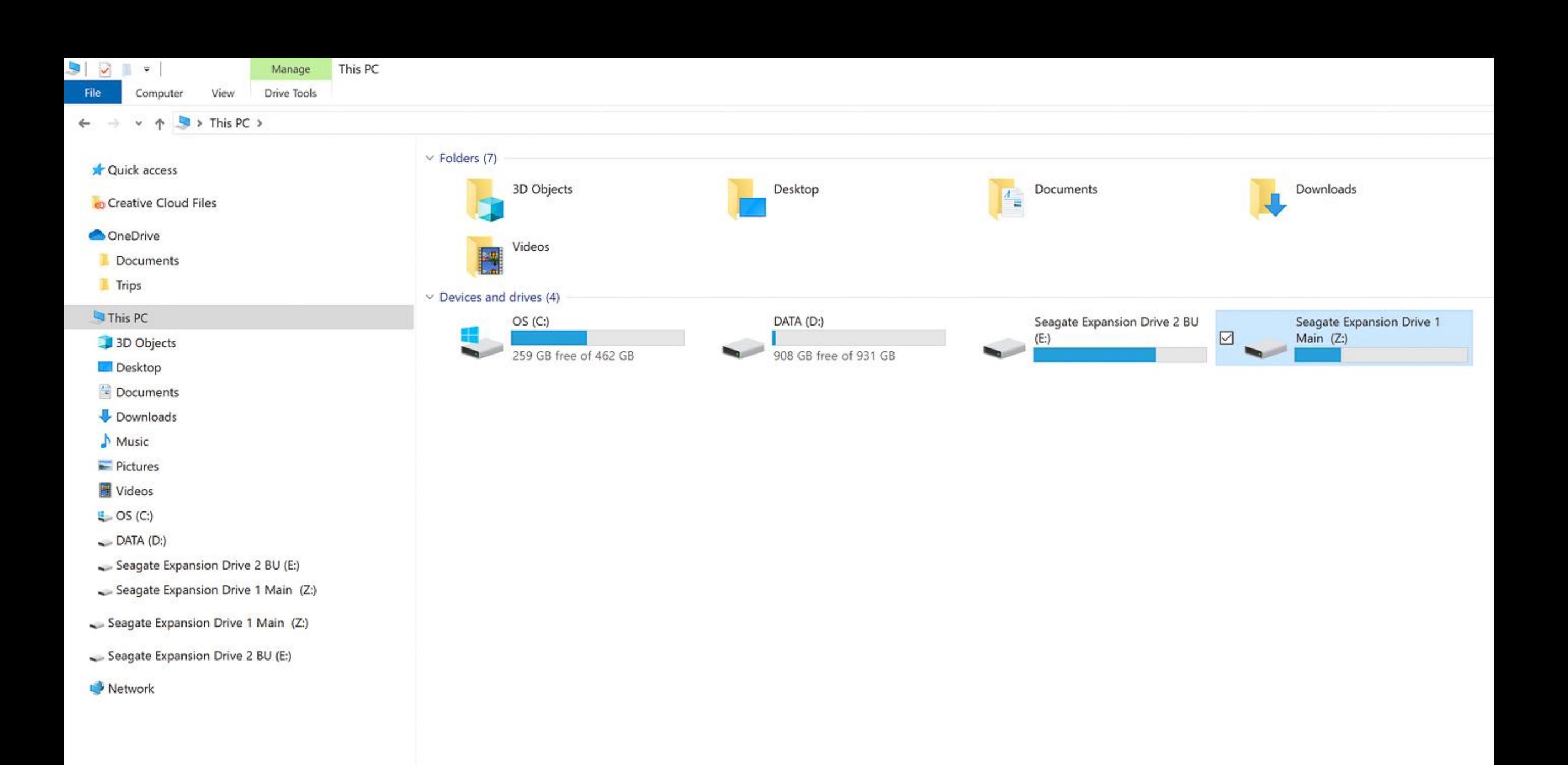

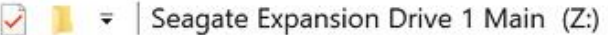

View

File Home Share

 $\sim$ 

 $\leftarrow$ 

> This PC > Seagate Expansion Drive 1 Main (Z:) > 个  $\checkmark$ 

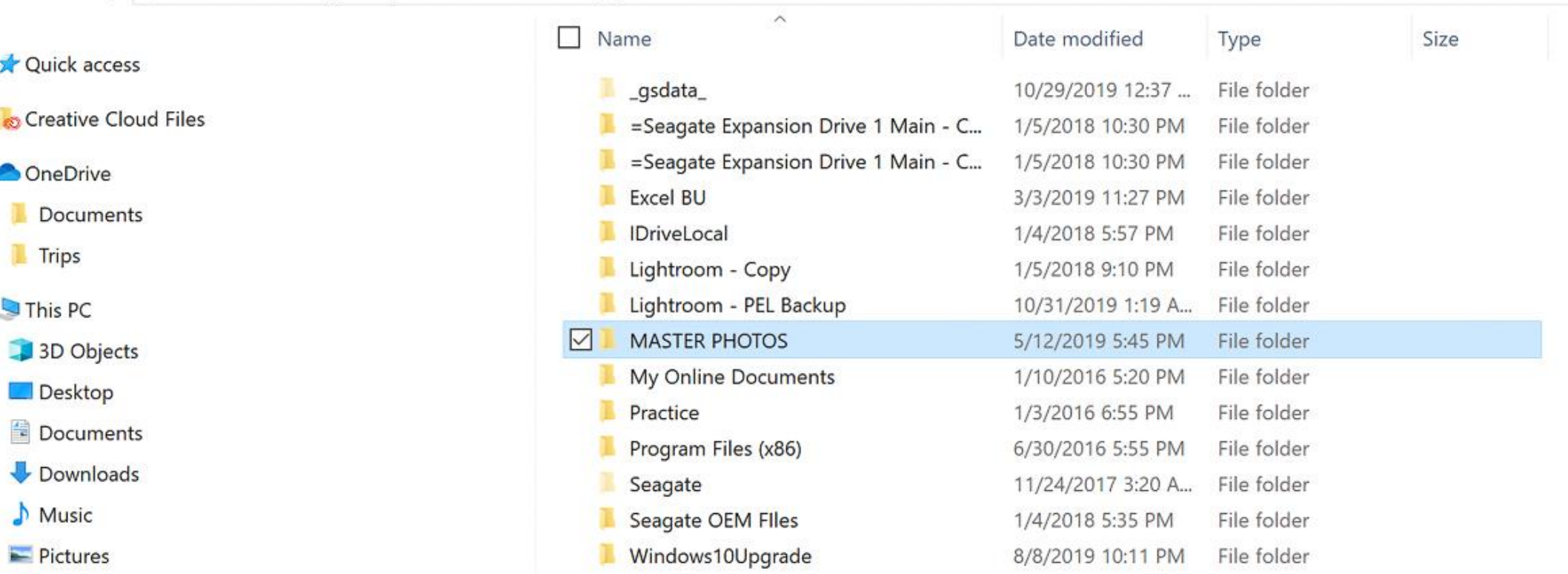

- Videos
- LOS (C:)
- $\sim$  DATA (D:)
- Seagate Expansion Drive 2 BU (E:)
- Seagate Expansion Drive 1 Main (Z:)
- Seagate Expansion Drive 1 Main (Z:)
- Seagate Expansion Drive 2 BU (E:)
- Network

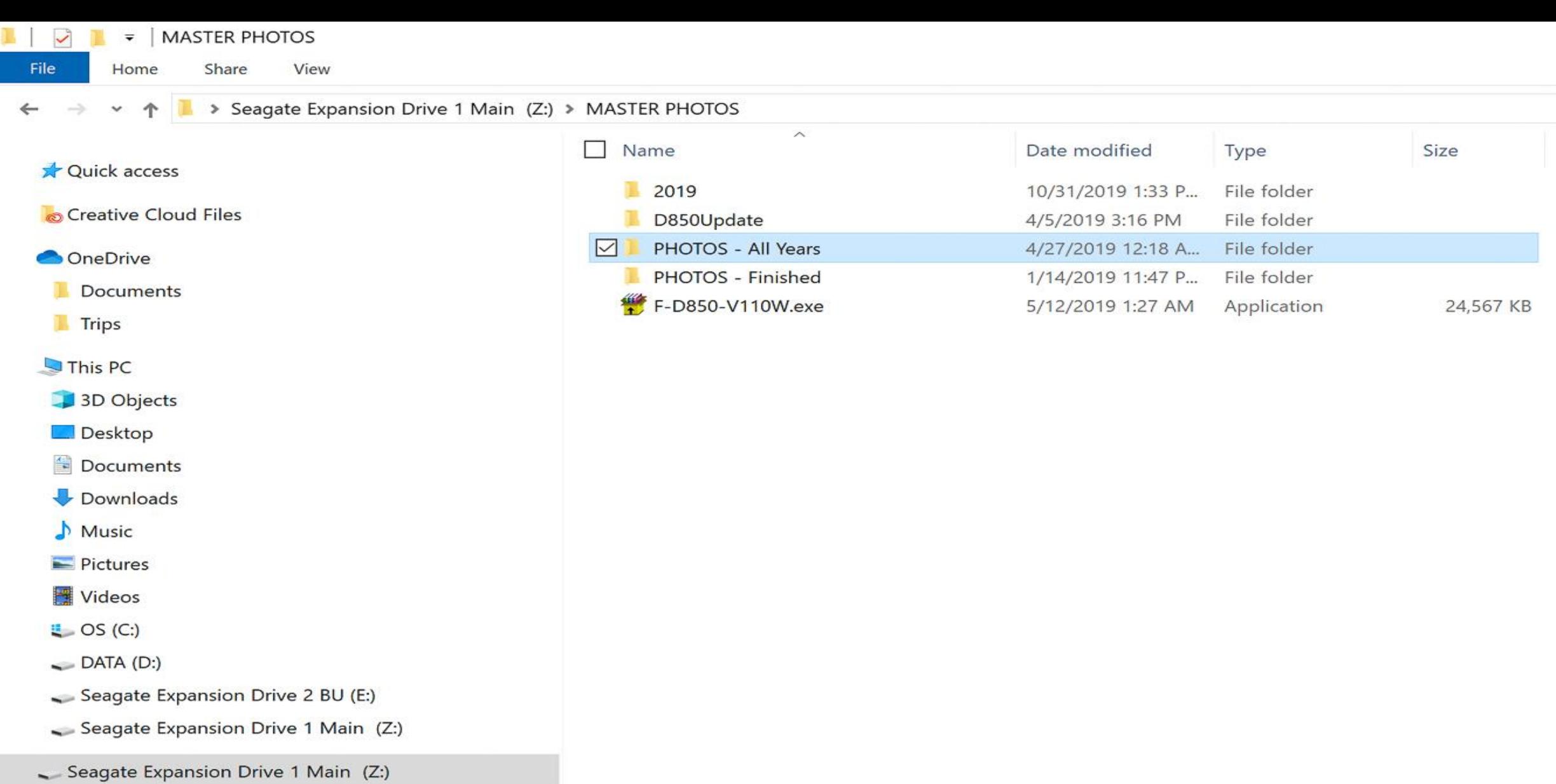

- Seagate Expansion Drive 2 BU (E:)
- Network

 $\blacksquare$   $\blacksquare$   $\blacksquare$   $\blacksquare$   $\blacksquare$   $\blacksquare$  PHOTOS - All Years

File Home Share View

#### ← → v ↑ I > This PC > Seagate Expansion Drive 1 Main (Z:) > MASTER PHOTOS > PHOTOS - All Years >

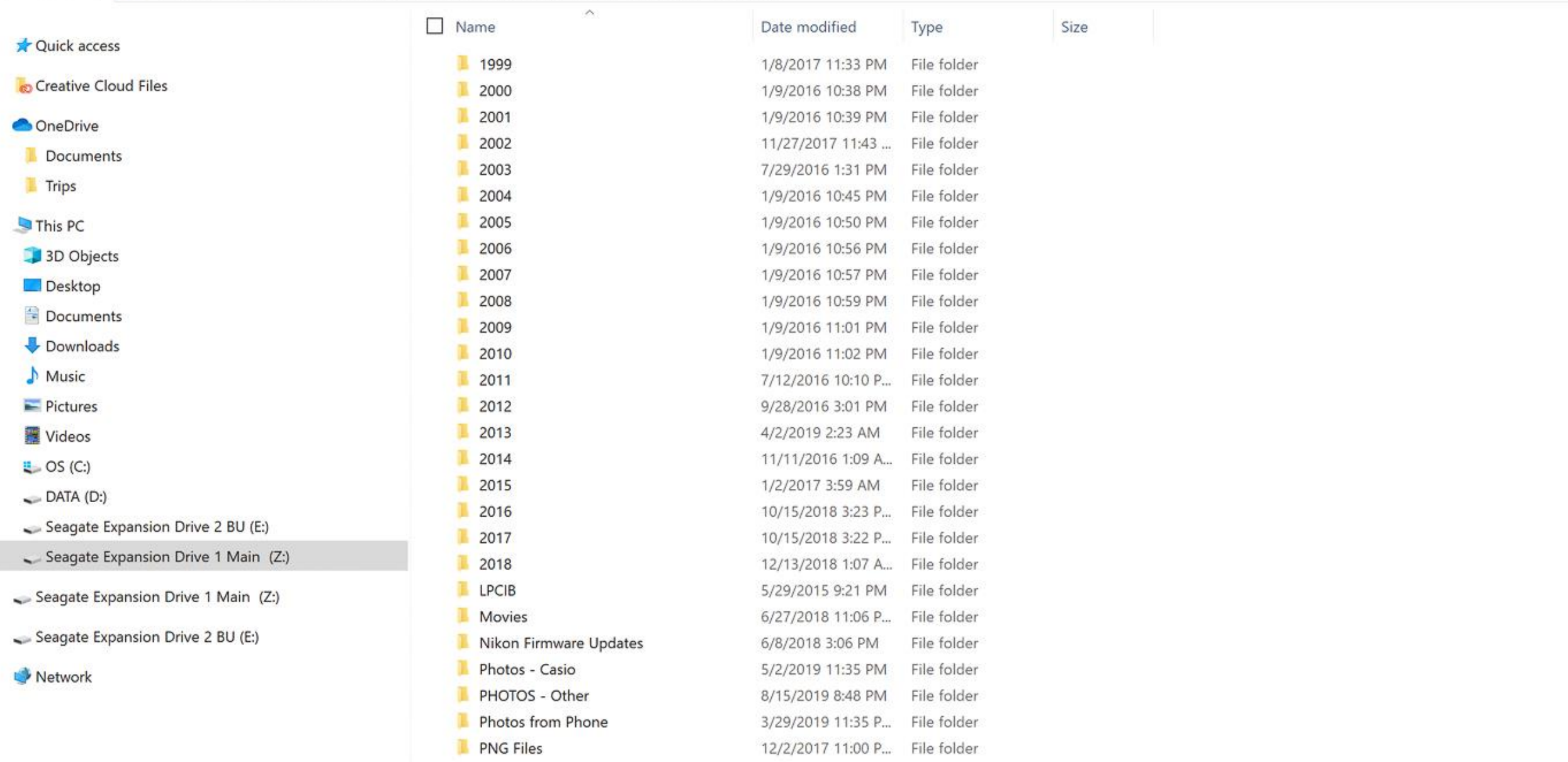

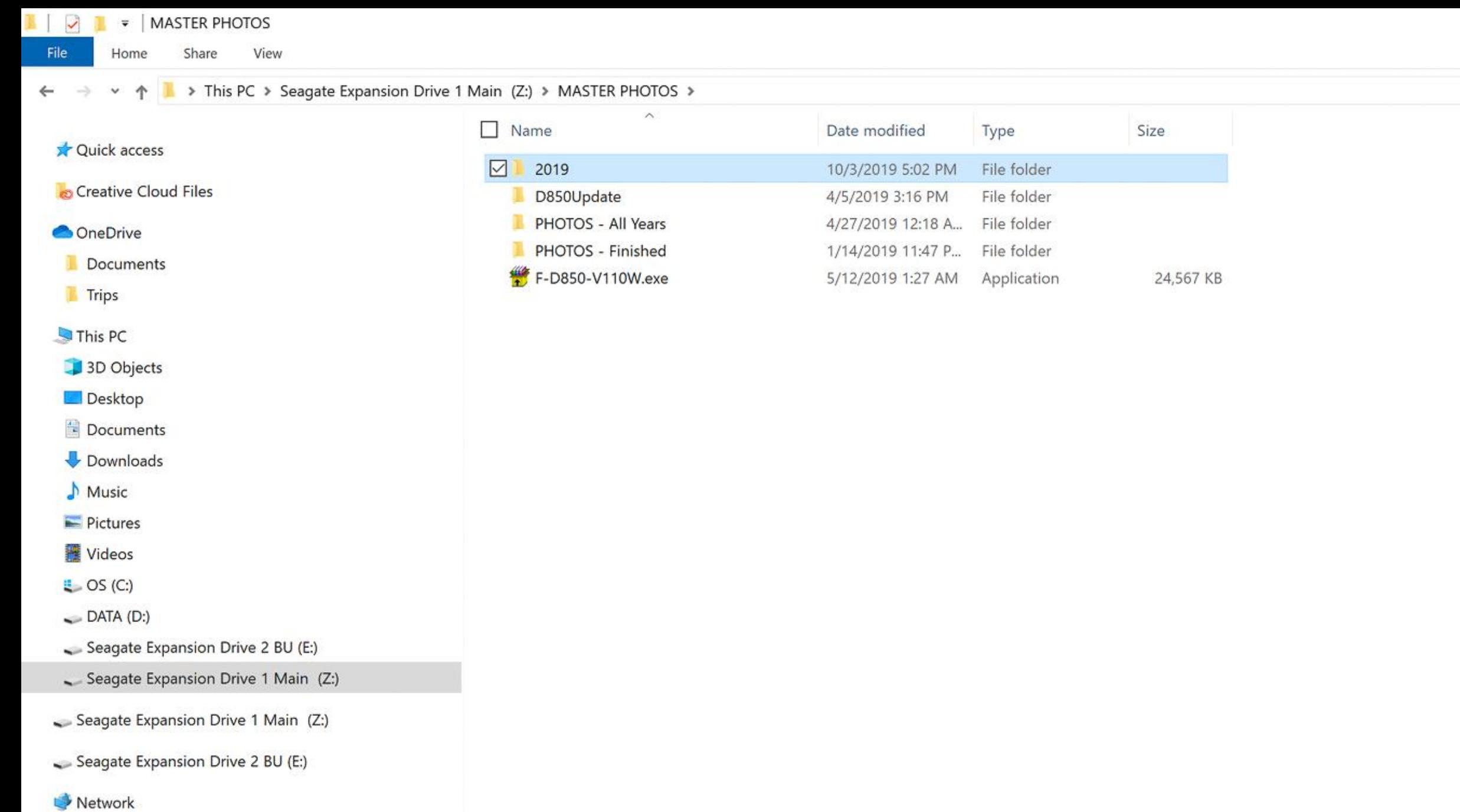

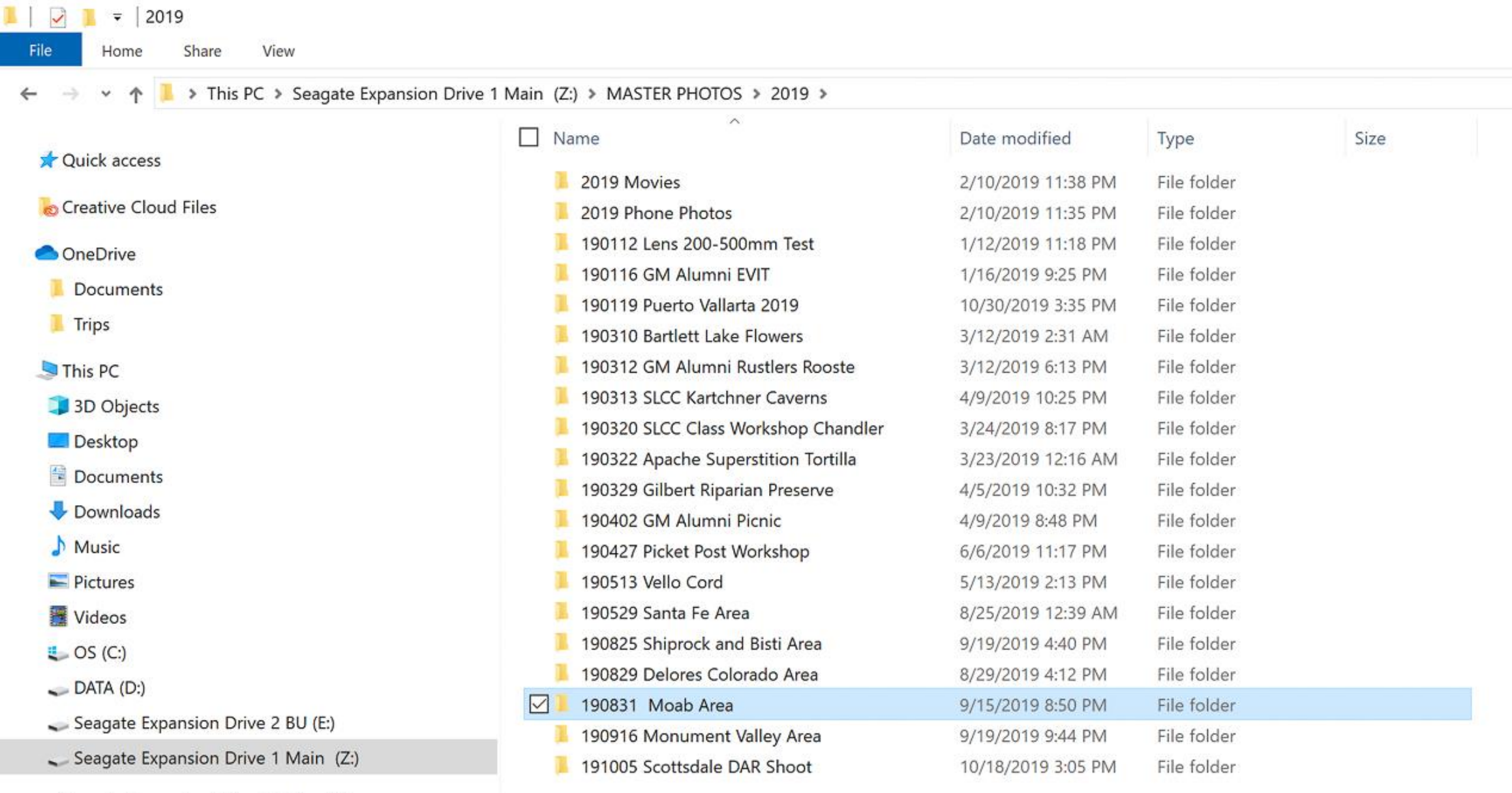

Seagate Expansion Drive 1 Main (Z:)

Seagate Expansion Drive 2 BU (E:)

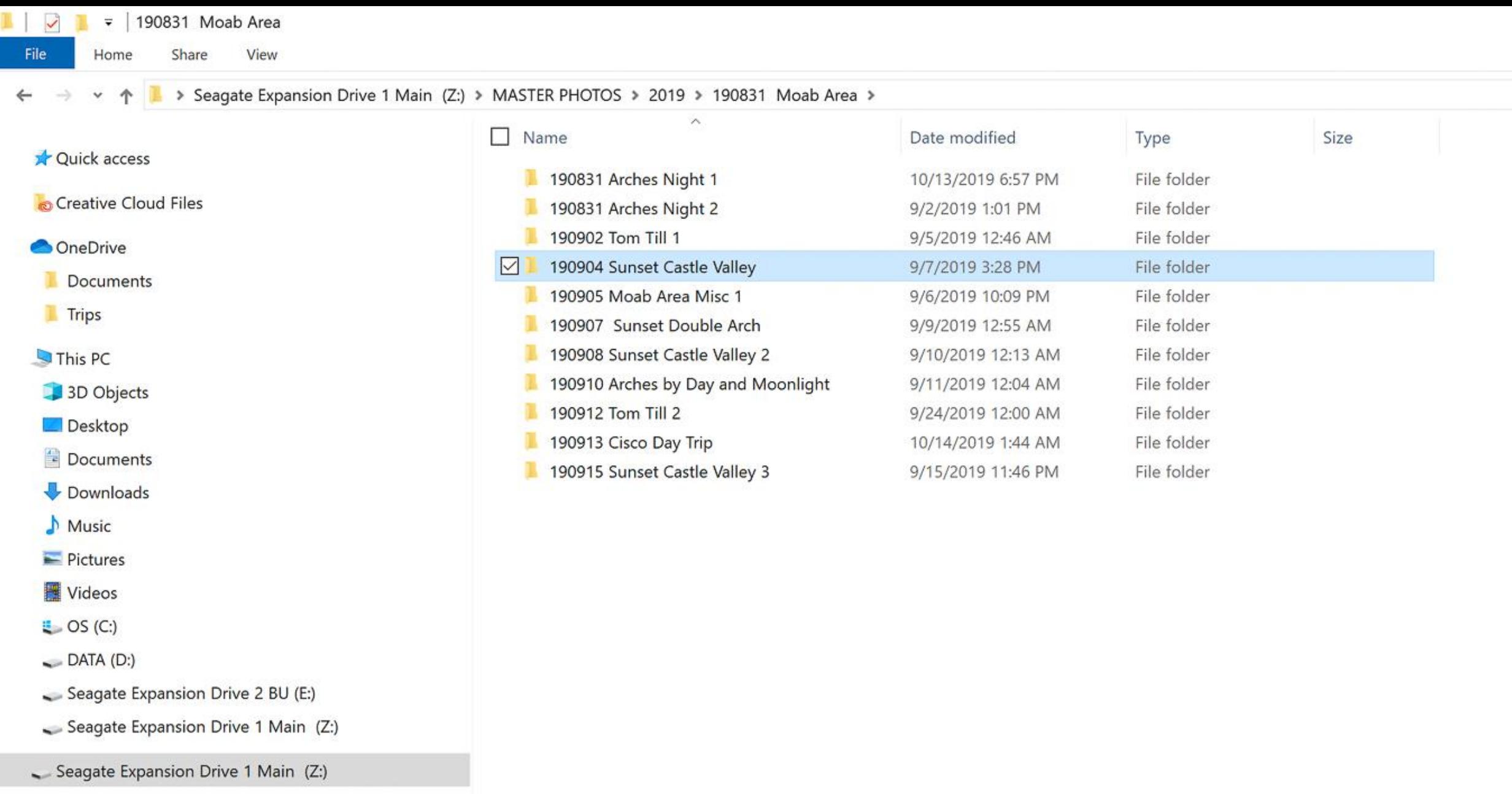

Seagate Expansion Drive 2 BU (E:)

Network

 $3 | 0 | 1 |$ 190908 Sunset Castle Valley 2 Manage Home. Share: View: Picture Tools  $\leftarrow$   $\rightarrow$   $\rightarrow$   $+$ 

 $\vee$  0

 $\equiv$ 

日习

O

 $\times$ 

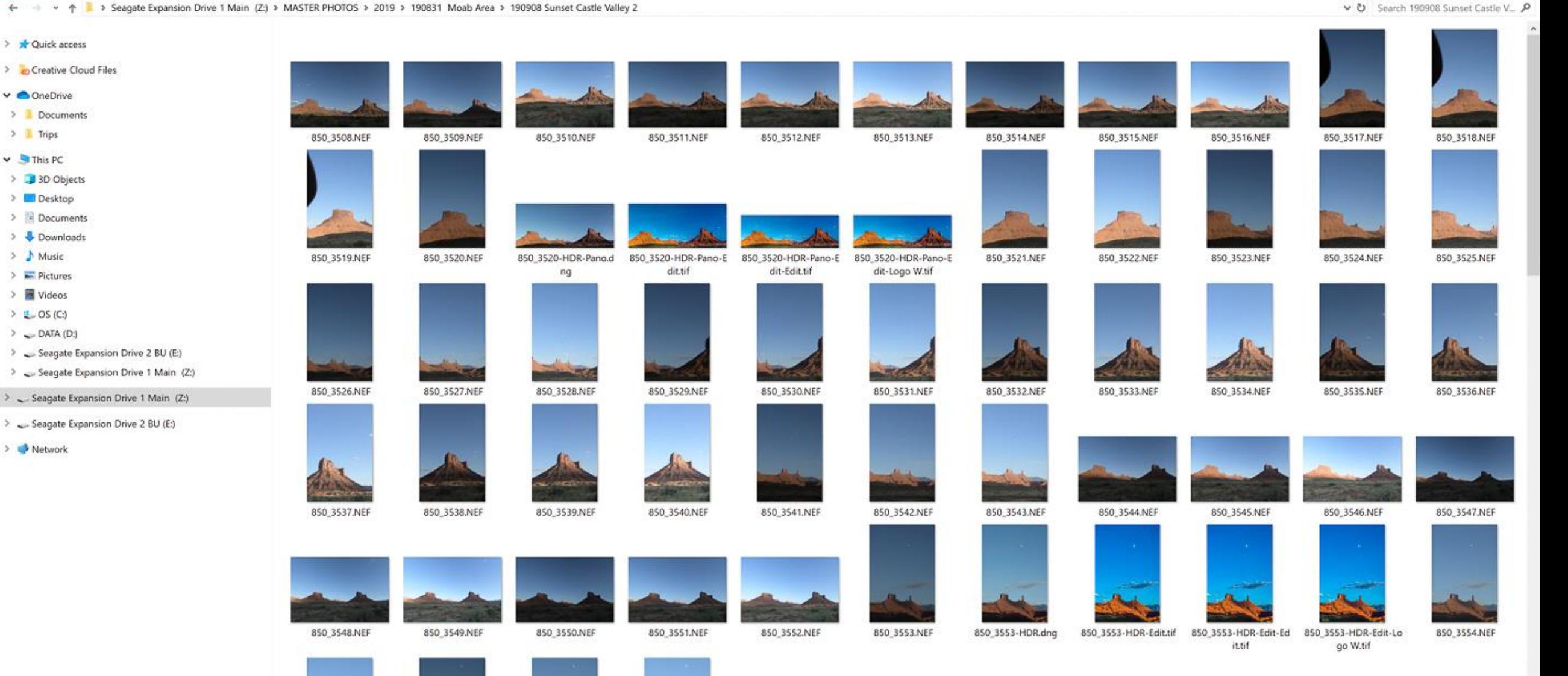

191 items

e

> \* Quick access

v ConeDrive > Documents > II Trips

 $\vee$  This PC > 3D Objects > Desktop > Documents > U Downloads  $\rightarrow$  Music

 $\geq$   $\blacksquare$  Pictures

> Wideos  $\rightarrow$   $\leftarrow$  OS (C:)  $\geq$  DATA (D.)

> L<sup>3</sup> Network

#### $\boxed{Lr}$  $|Ps|$ 図  $\circ$ P<sub>2</sub> Ξi ≂ H Ø.  $\mathbf{N}$ 目

850\_3558.NEF

850\_3559.NEF

850\_3560.NEF

850\_3561.NEF

850\_3562.NEF

 $\blacksquare$ 

850\_3563.NEF

 $-4$ 

850\_3556.NEF

850\_3557.NEF

850\_3555.NEF

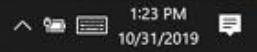

850\_3565.NEF

 $_{\rm \omega}$ 日本

850\_3564.NEF

## Good Organization Calls for Regular Backup and Protection

Make a Regular Back Up of:

Your External Hard Drive Photos

Your Lightroom Catalog

## Back Up Your External Hard Drive

There are many ways to back up based on your personal situation and computer system.

Here we are concerned with a regular scheduled backup of your photo files and Lightroom Catalog, not your computer hard drive. If you have no current backup system, I recommend a program.

## Back Up Your External Hard Drive

There are many ways to back up based on your personal situation and computer system.

Here we are concerned with a regular scheduled backup of your photo files and Lightroom Catalog, not your computer hard drive. If you have no current backup system, I recommend a program.

GOODSYNC

[www.goodsync.com](http://www.goodsync.com/)

About \$50

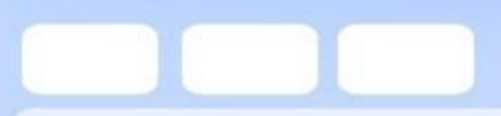

## Back Up Your External Hard Drive

### **Recommendation**

### **Back up Main External Drive once a week.**

Keep the backup drive separated physically if possible.

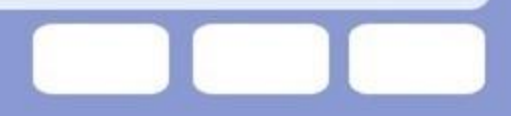

## Back Up Your External Hard Drive **Recommendation**

**Back up Main External Drive once a week.**

Keep the backup drive separated physically if possible.

### **Off-Site Backup**

I suggest two additional small portable drives for off-site Backup. Rotate off-site backup drives once a month, or when convenient. Keep at house of relative, friend, neighbor, office, bank SD box Or on-site in a fire-proof safe.

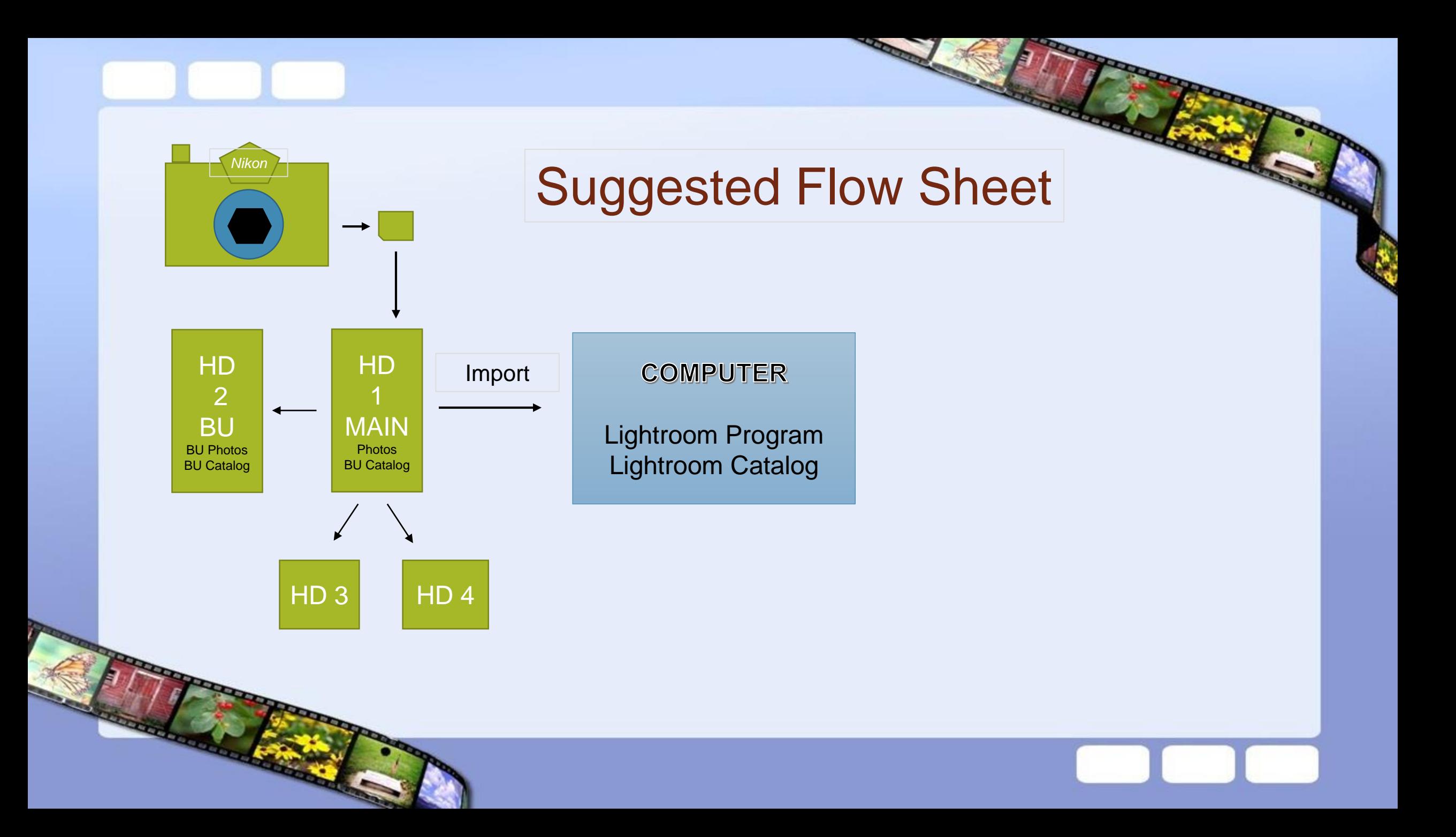

# Next, Let's Move on to

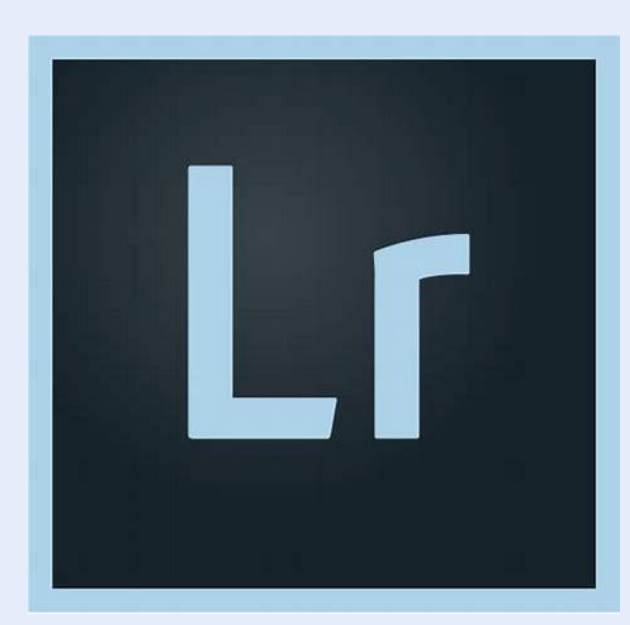

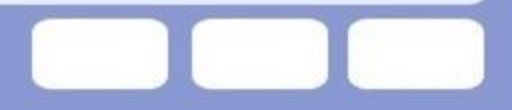

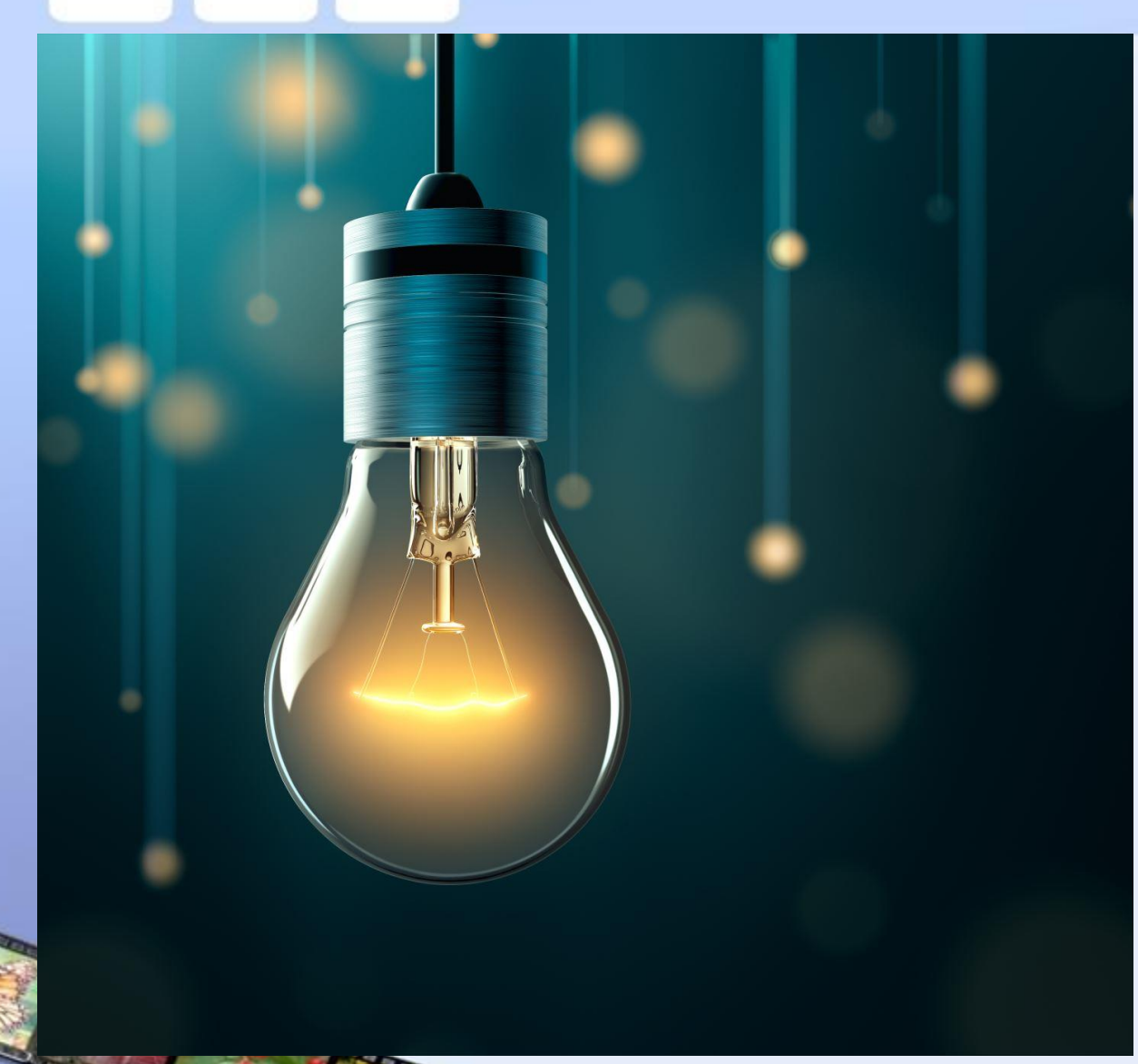

## What the Heck is Lightroom?

## Clarification of Lightroom Versions

• The terms "Lightroom" and "Photoshop" are tossed around like the terms Kleenex and Xerox machines.

• We are addressing one specific program tonight.

• Lightroom and Photoshop are the industry standard products of Adobe Inc.

## Clarification of Lightroom Versions

- The terms "Lightroom" and "Photoshop" are tossed around like the terms Kleenex and Xerox machines.
	- We are addressing one specific program tonight.
- Lightroom and Photoshop are the industry standard products of Adobe Inc.
	- Photoshop was introduced in 1987, 32 years ago
		- mainly a graphic design product

## Clarification of Lightroom Versions

- The terms "Lightroom" and "Photoshop" are tossed around like the terms Kleenex and Xerox machines.
	- We are addressing one specific program tonight.
- Lightroom and Photoshop are the industry standard products of Adobe Inc.
	- Photoshop was introduced in 1987, 32 years ago
		- mainly a graphic design product
	- Lightroom was introduced in 2007, 12 years ago
	- Mainly for photographers and included file management tools.
		- Both programs have had many improvements since then.

## "Lightroom" "Photoshop" Options

### **1. Lightroom Classic CC and Photoshop CC Subscription Model**

- a. **Programs** reside on your computer, no need to be online to operate
- b. **Photos** reside on your hard drive
- c. **Includes Lightroom Mobile** for phone and Tablet with **20GB** cloud storage
- d. About \$10/mo. with regular updates and improvements to programs
- d. Most popular option for most hobby and professional photographers
- e. Programs are not available for one-time purchase
- f. This is the subject of our presentation tonight.

## "Lightroom" "Photoshop" Options

#### **2. Photoshop Elements (is not the same as Photoshop)**

- a. Lightweight Version of Lightroom and Photoshop.
- b. Download to your computer and you own it, (\$100) with no future upgrades
- c. New updated Version offered about annually for a renewal price about \$80
- d. As you improve, you will probably outgrow and advance to Lightroom/Photoshop

## "Lightroom" "Photoshop" Options

### **3. Lightroom Mobile CC includes 1 TB cloud storage (about \$10/month)**

- a. Lightweight Version of Lightroom Classic CC and Photoshop CC for phones and tablets
- b. Photos are all stored on cloud, edited on phone or tablet
- c. Must have data connection, wi-fi or phone service.
- d. Not advised for photographers who will accumulate a large volume of photos.

#### **We will discuss Lightroom Classic CC tonight**

- ❖ Roughly 90% of all post-processing can be handled in LR, the other 10% Photoshop or other specialty software
- ❖ Lightroom not only does processing, but it is a very powerful photo organizer.

#### **We will discuss Lightroom Classic CC tonight**

- Roughly 90% of all post-processing can be handled in LR, the other 10% Photoshop or other specialty software
- Lightroom not only does processing, but it is a very powerful photo organizer.
- It is very important to know how Lightroom works before starting to use it
- Take some time to understand the fundamentals and then start to use it.
- Lightroom is not a program to just take a random photo and try to open it and process it.

#### **We will discuss Lightroom Classic CC tonight**

- Roughly 90% of all post-processing can be handled in LR, the other 10% Photoshop or other specialty software
- Lightroom not only does processing, but it is a very powerful photo organizer.
- It is very important to know how Lightroom works before starting to use it
- Take some time to understand the fundamentals and then start to use it.
- Lightroom is not a program to just take a random photo and try to open it and process it.
- First set up the system and do everything in Lightroom and it will be your friend.
- People who dislike Lightroom Probably did not start on the right foot and got confused and intimidated.

### ❖ Let's dig into Lightroom Classic...

#### **Lightroom Classic CC – Basic Concepts**

- ❖ Lightroom is non-destructive to your original photo image.
- ❖ When you open Lightroom it opens a catalog that will show thumbnail photos of any photo you import.
- When you import photos into Lightroom you do not bring in the actual photo file, but a detailed thumbnail.
- ❖ Any adjustments you make in lightroom are never made to your original photo.
- ❖ Every adjustment you make is written in Adobe shorthand into a database file in your Lightroom Catalog.
- ❖ Those adjustments are kept in a file associated with each photo.
- ❖ When you decide you like your adjustments you then Export the photo.
- ❖ Export applies the database adjustments to the photo image to be sent to the internet, a printer, or a book template.
- ❖ The original image remains the same, but your adjustments are applied to a "digital copy."
- ❖ The original image on your hard drive still looks the same as the day it came out of the camera.

#### **Lightroom Classic CC – Understanding the Catalog**

The Catalog is the database that contains a record of all of the adjustments that you make on your photos. It always resides on your computer hard drive right next to the Lightroom Program. The record for each photo contains a smorgasbord of information, including where the original photo lives on your hard drive, camera settings at capture, any descriptions, keywords, star ratings, flags, or labels you've applied in Lightroom's Library module, and every edit you've ever made in the Develop module.

It is important to backup the Catalog to your external hard drive and keep it safe with the same security that you provide for your photos. If you lose your LR Catalog, you won't lose your photos, but you will lose any and all adjustments you have made to any of your photos. Remember the hard drive only has the original photos as they came from your camera, with no adjustments.

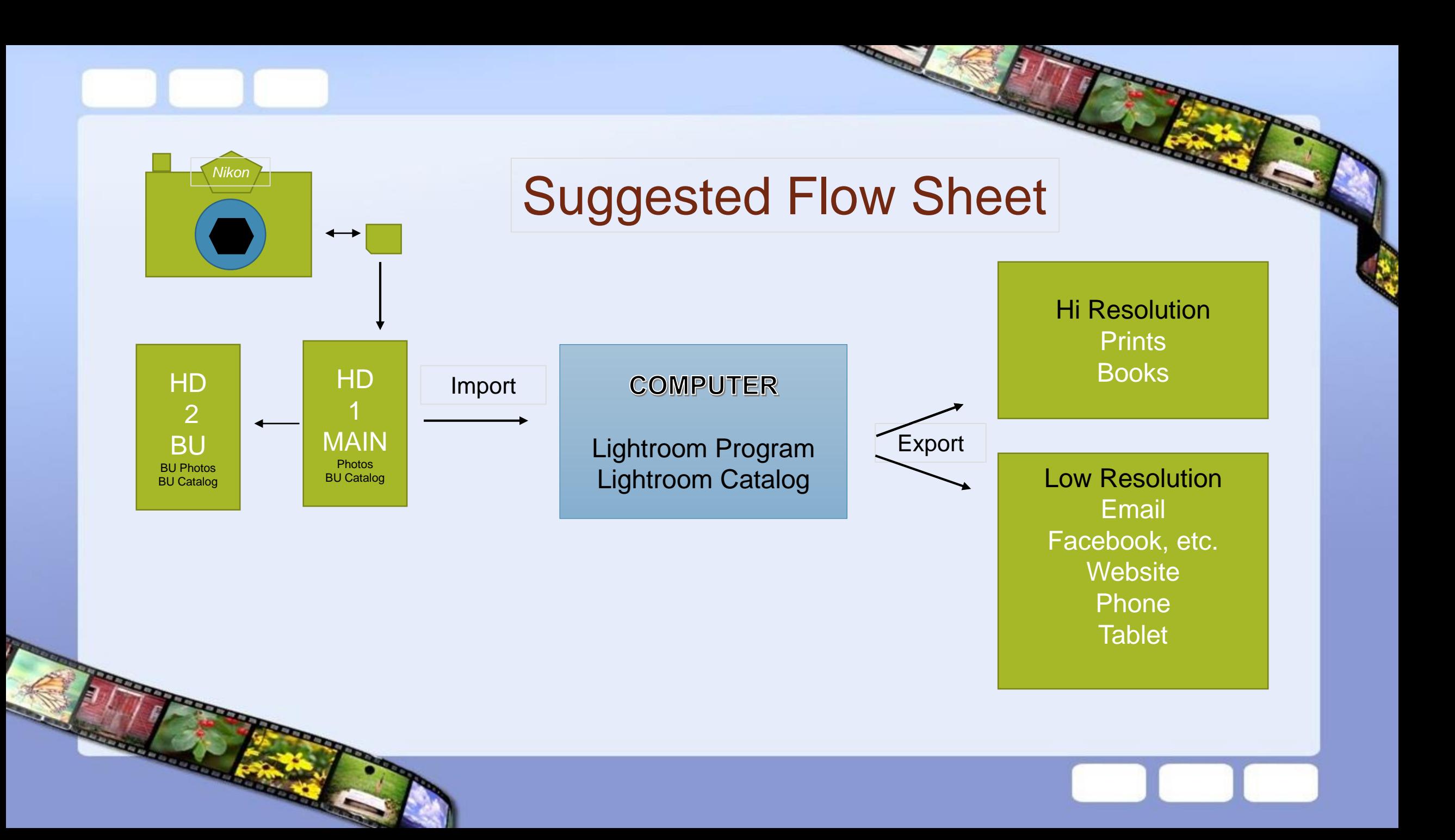

## How do we get our photos from Hard Drive to Lightroom?

## Import to Lightroom Catalog

### The **Lightroom Catalog** will contain our **Library** of images

Let's demonstrate

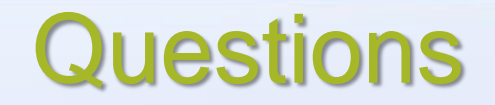

## Lightroom Concepts

Let's save Lightroom questions for the end of the program.

They may be answered in the next presentation by Jon

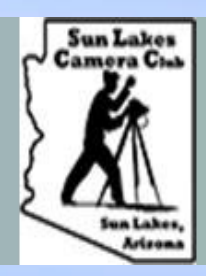

-------------

SUN LAKES CAMERA CLUB (SLCC) Educate, Learn, Share, Socialize

# Segment 2 – Jon Berghoff **Lightroom Classic CC Image Processing and Export**

**REPORT OF PERSON** 

**REAL** 

**Representative** 

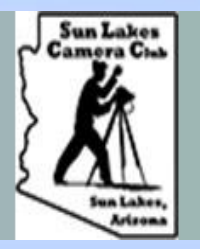

-------------

SUN LAKES CAMERA CLUB (SLCC) Educate, Learn, Share, Socialize

# Sun Lakes Camera Club **Lightroom Classic CC Presentation**

Presented by

Paul LeSage – Jon Berghoff First Baptist Church – Chandler AZ November 07, 2019

DESCRIPTION OF REAL PROPERTY.

The Lines